## **Wstęp**

Generalnie Dell już nie ma nośników z Windowsem 2003, a dostępne wersje na MSDN oraz Triale nie akceptują CD KEYa, który jest na naklejce z licencją. Trzeba spreparować płytę instalacyjną z Windowsem 2003, która akceptuję CD KEY oraz widzi macierz dyskową - czyli PERC5 lub PERC6.

## **Konwertowanie wersji Trial do Dell OEM**

Ściągamy wersję Windows 2003 Standard SP2 R2 x32 EN:

 $\bullet$  CD1:

[http://download.microsoft.com/download/5/1/C/51C53A00-7F8B-423C-A841-8B9C49B910BF/X13](http://download.microsoft.com/download/5/1/C/51C53A00-7F8B-423C-A841-8B9C49B910BF/X13-04874.img) [-04874.img](http://download.microsoft.com/download/5/1/C/51C53A00-7F8B-423C-A841-8B9C49B910BF/X13-04874.img)

 $\bullet$  CD2: [http://download.microsoft.com/download/5/1/C/51C53A00-7F8B-423C-A841-8B9C49B910BF/X13](http://download.microsoft.com/download/5/1/C/51C53A00-7F8B-423C-A841-8B9C49B910BF/X13-04795.img) [-04795.img](http://download.microsoft.com/download/5/1/C/51C53A00-7F8B-423C-A841-8B9C49B910BF/X13-04795.img)

oraz pliki niezbędne do konwertowania:

xdelta:

<http://code.google.com/p/xdelta/downloads/detail?name=xdelta3.0z.x86-32.exe&can=2&q=>

X13-04874-to-CRMSOEM.delta: <http://www.sendspace.pl/file/7b1f222388be234f0179fe4>

Wykonujemy:

```
xdelta3.0z.x86-32.exe -d -s X13-04874.img X13-04874-to-CRMSOEM.delta
CRMSOEM_EN_DELL.iso
```
## **Integrowanie sterowników**

Rozpakowujemy plik CRMSOEM\_EN\_DELL.iso (np: za pomocą 7zip), ściągamy sterowniki do PERC5/6 (z strony Dell'a) i wypakowujemy je, ściągamy i instalujemy nLite [\(http://www.nliteos.com/\)](http://www.nliteos.com/). Uruchamiamy nLite:

Last update: 2018/07/16 11:47 windows\_2003\_standard\_r2\_sp2\_x32\_na\_serwerach\_dell https://kamil.orchia.pl/doku.php?id=windows\_2003\_standard\_r2\_sp2\_x32\_na\_serwerach\_dell&rev=1378821302

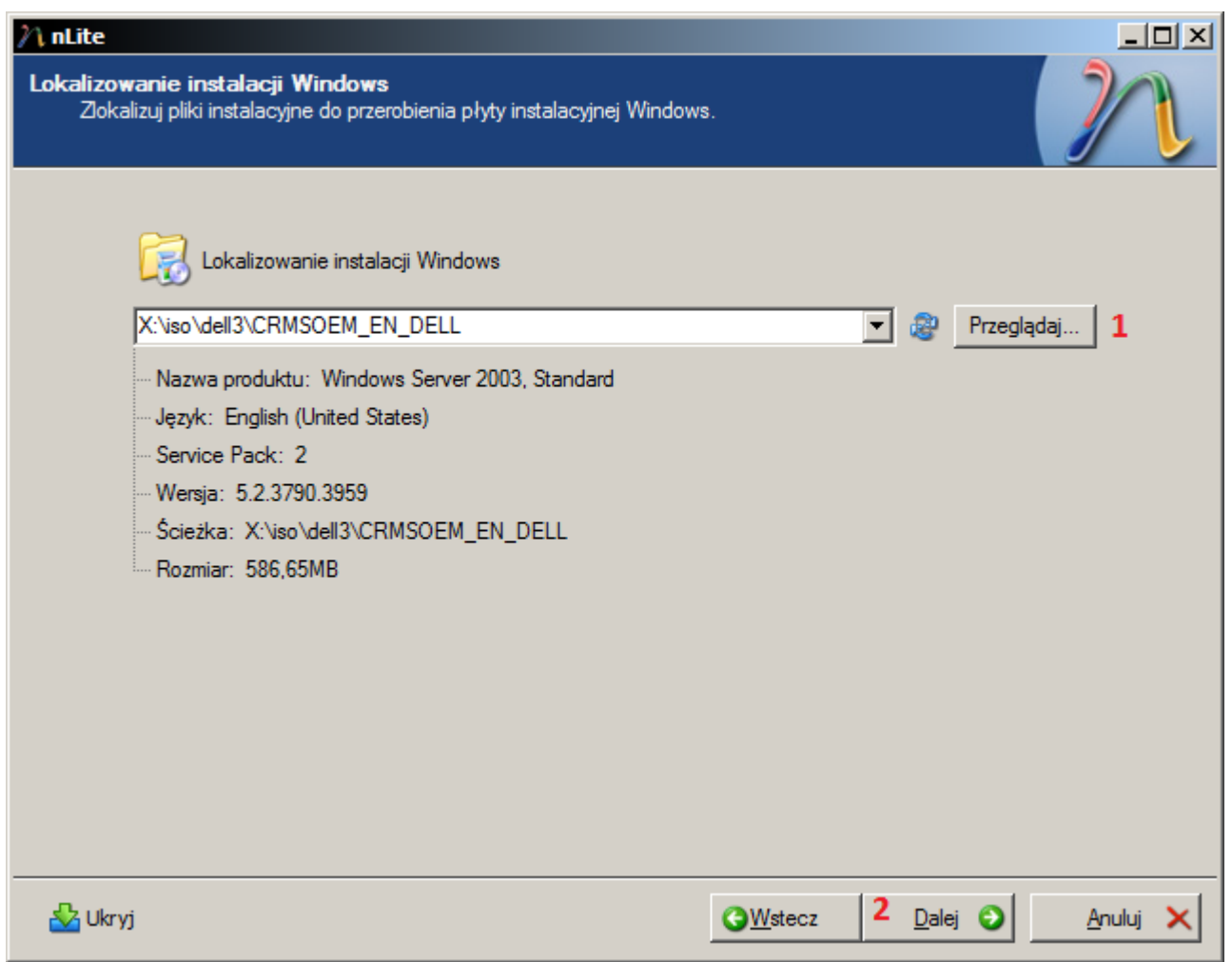

Wybieramy katalog do którego rozpakowaliśmy plik CRMSOEM\_EN\_DELL.iso.

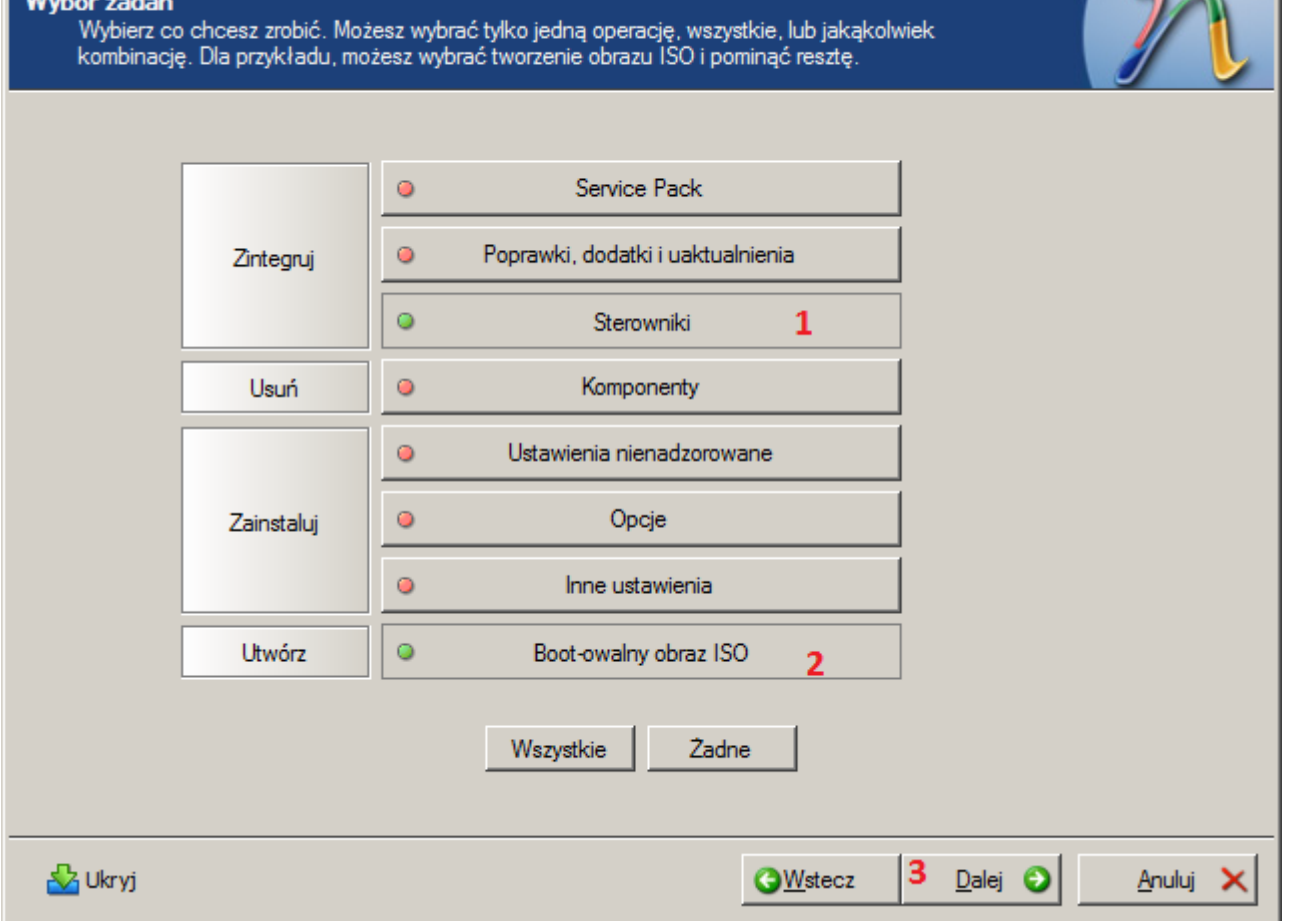

 $\n *n*$  In Lite

 $\boxed{\underline{\mathbf{L}} \boxtimes \mathbf{K}}$ 

 $\blacksquare$ 

Last update: 2018/07/16 11:47 windows\_2003\_standard\_r2\_sp2\_x32\_na\_serwerach\_dell https://kamil.orchia.pl/doku.php?id=windows\_2003\_standard\_r2\_sp2\_x32\_na\_serwerach\_dell&rev=1378821302

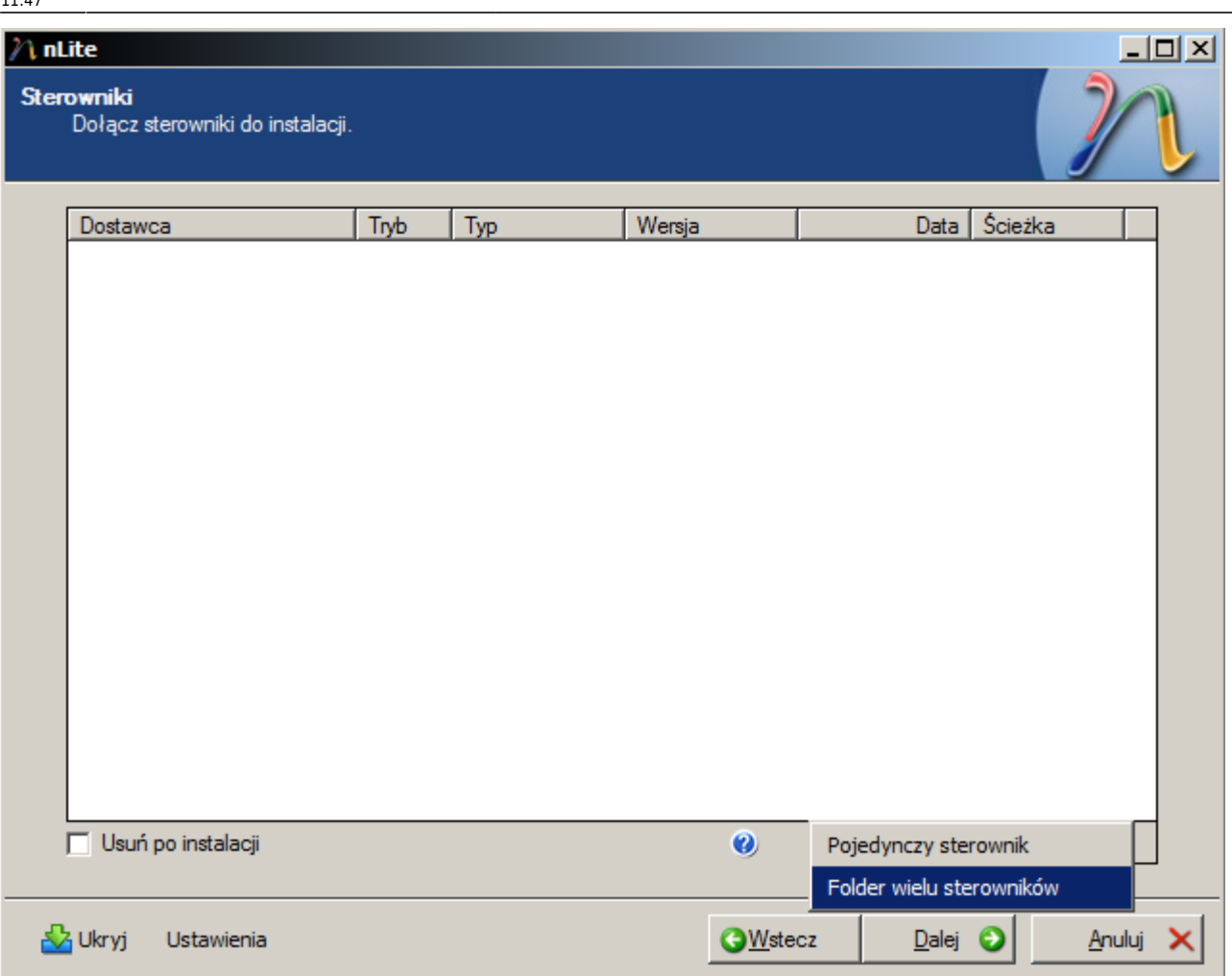

Dodajemy katalog sterowników i wskazujemy na katalog gdzie wypakowaliśmy sterowniki do RAIDa.

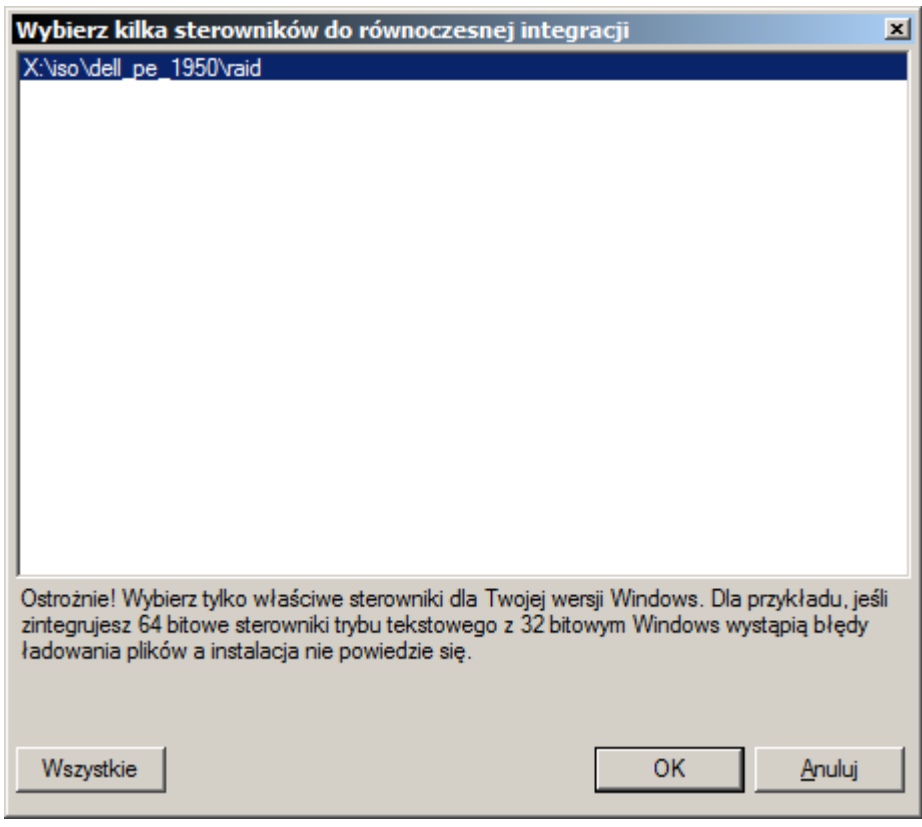

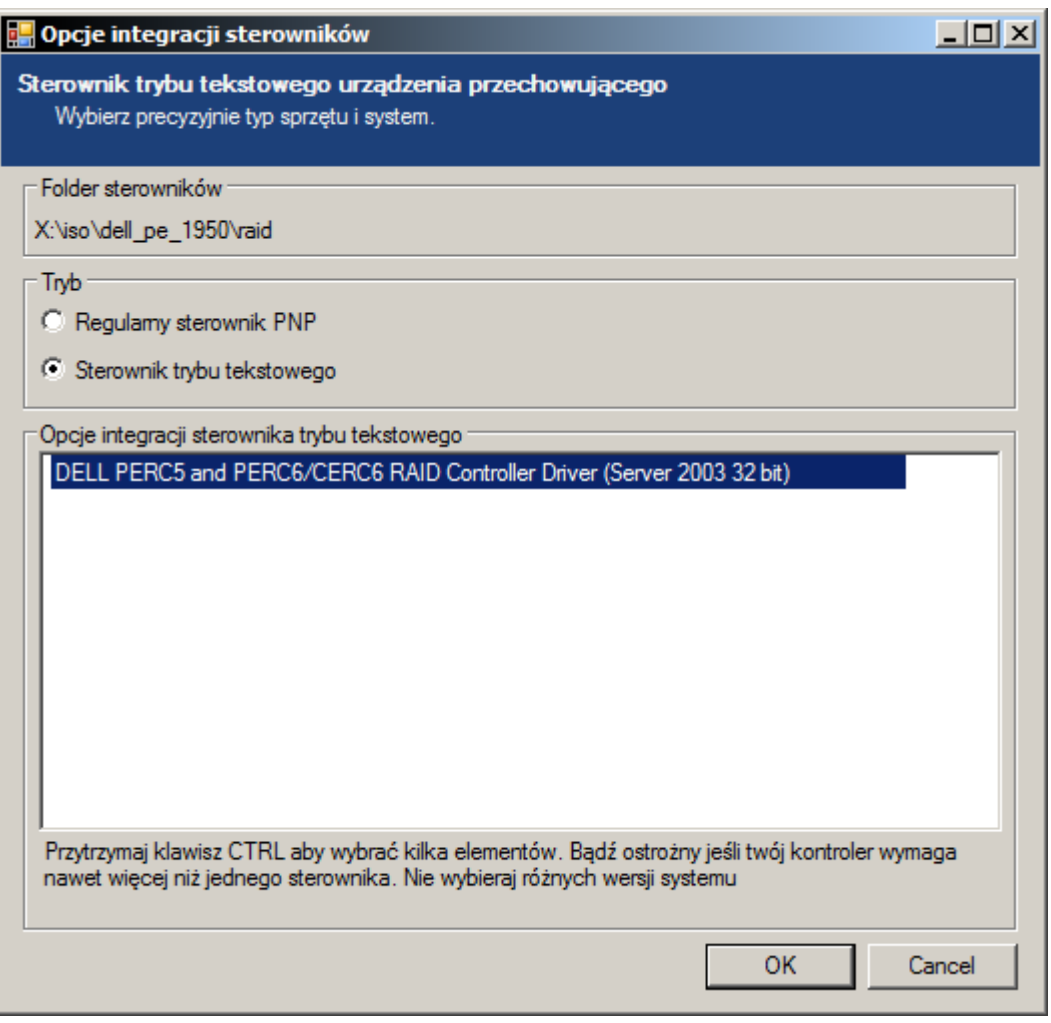

Last update: 2018/07/16 11:47 windows\_2003\_standard\_r2\_sp2\_x32\_na\_serwerach\_dell https://kamil.orchia.pl/doku.php?id=windows\_2003\_standard\_r2\_sp2\_x32\_na\_serwerach\_dell&rev=1378821302

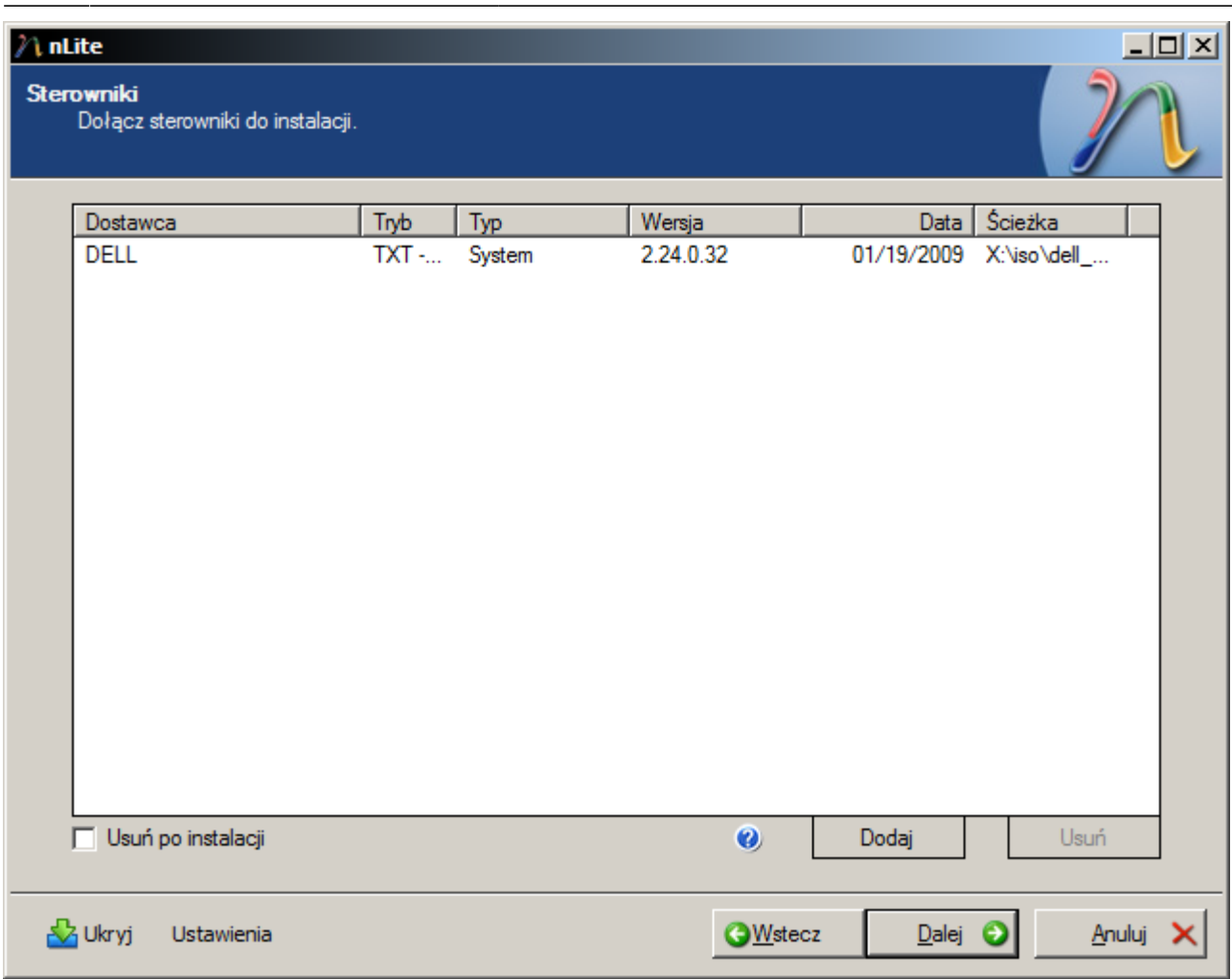

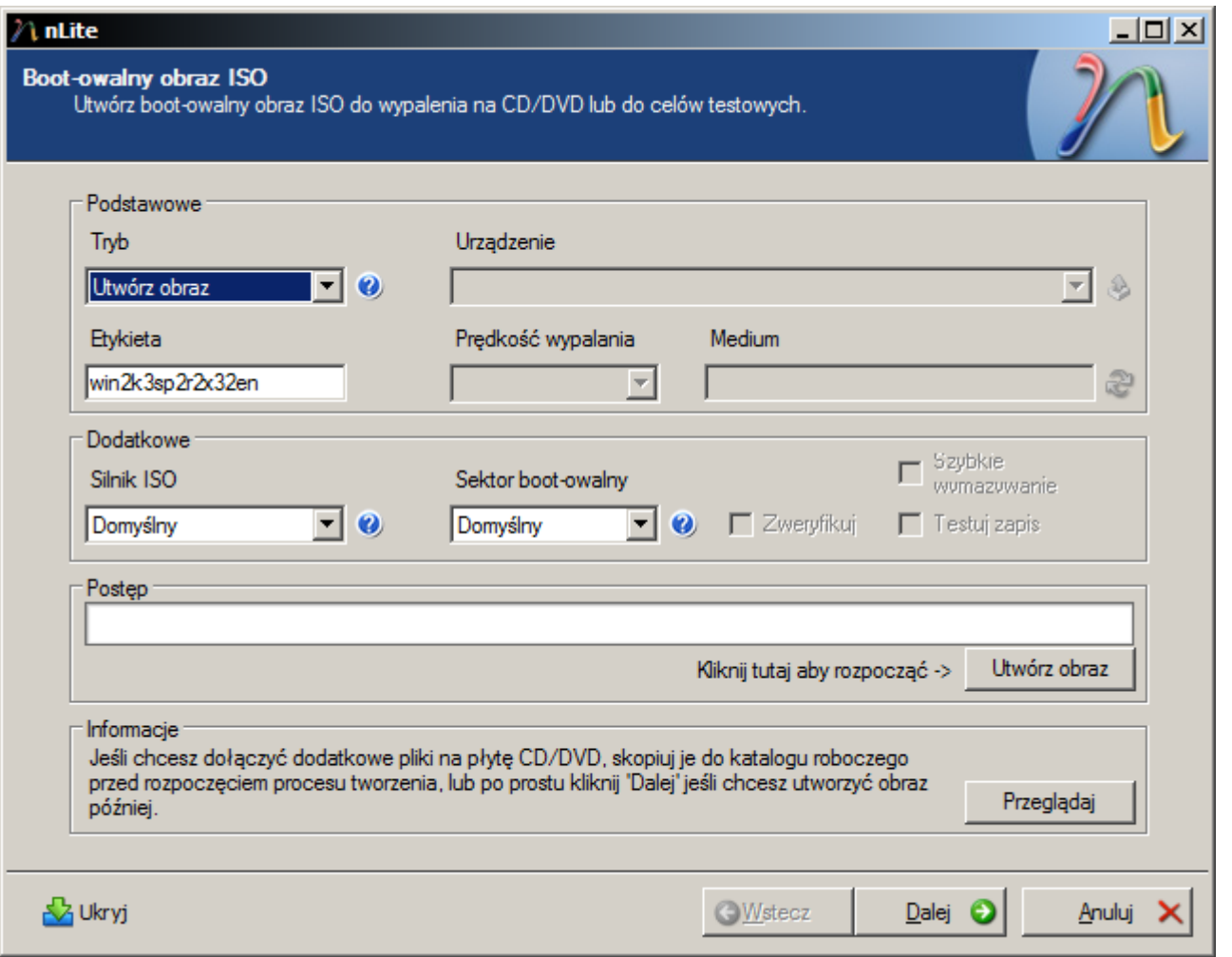

## **Linki**

- [http://thepiratebay.sx/torrent/8501469/Windows\\_XP\\_2000\\_2003\\_MUI\\_Language\\_Packs](http://thepiratebay.sx/torrent/8501469/Windows_XP_2000_2003_MUI_Language_Packs)
- <http://snoopybox.co.kr/664>

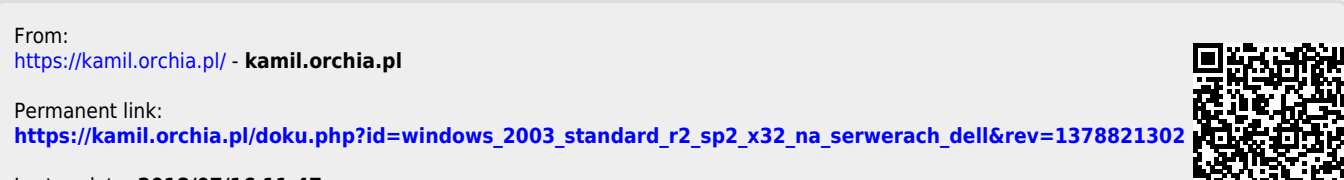

Last update: **2018/07/16 11:47**

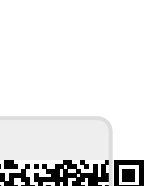